(2) 自分の映像が表示されることを確認します。 オーディオとビデオの設定 - Web カメラ

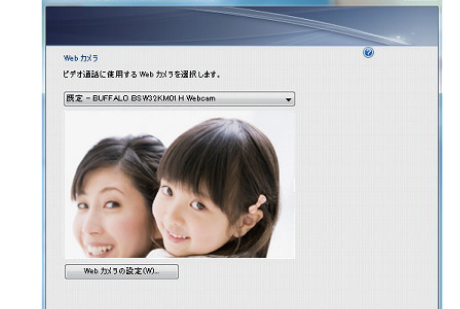

(3) チャットを開始し、チャット画面で ● をクリックし、[自分の Webcamを送信]をクリックします。

<戻る(B) | 次へ(N)> | 完了 | キャンセル |

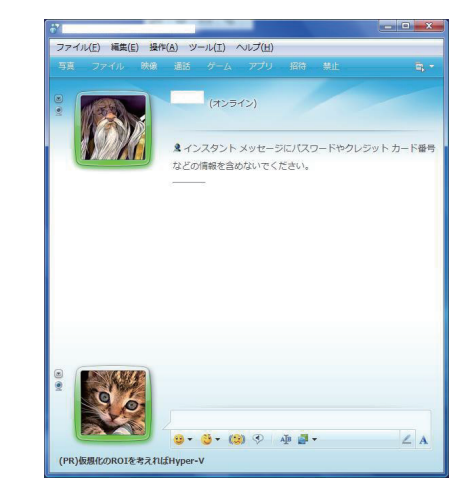

**●Yahoo!メッセンジャー(バージョン9.5)** (1) Yahoo!メッセンジャーのメイン画面から[メッセンジャー]-[自 分のビデオ映像]をクリックします。 (2) 自分の映像が表示されることを確認します。

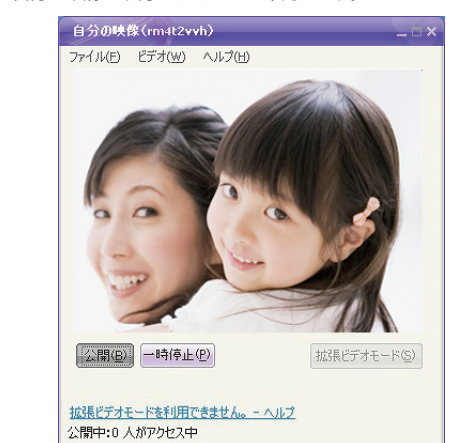

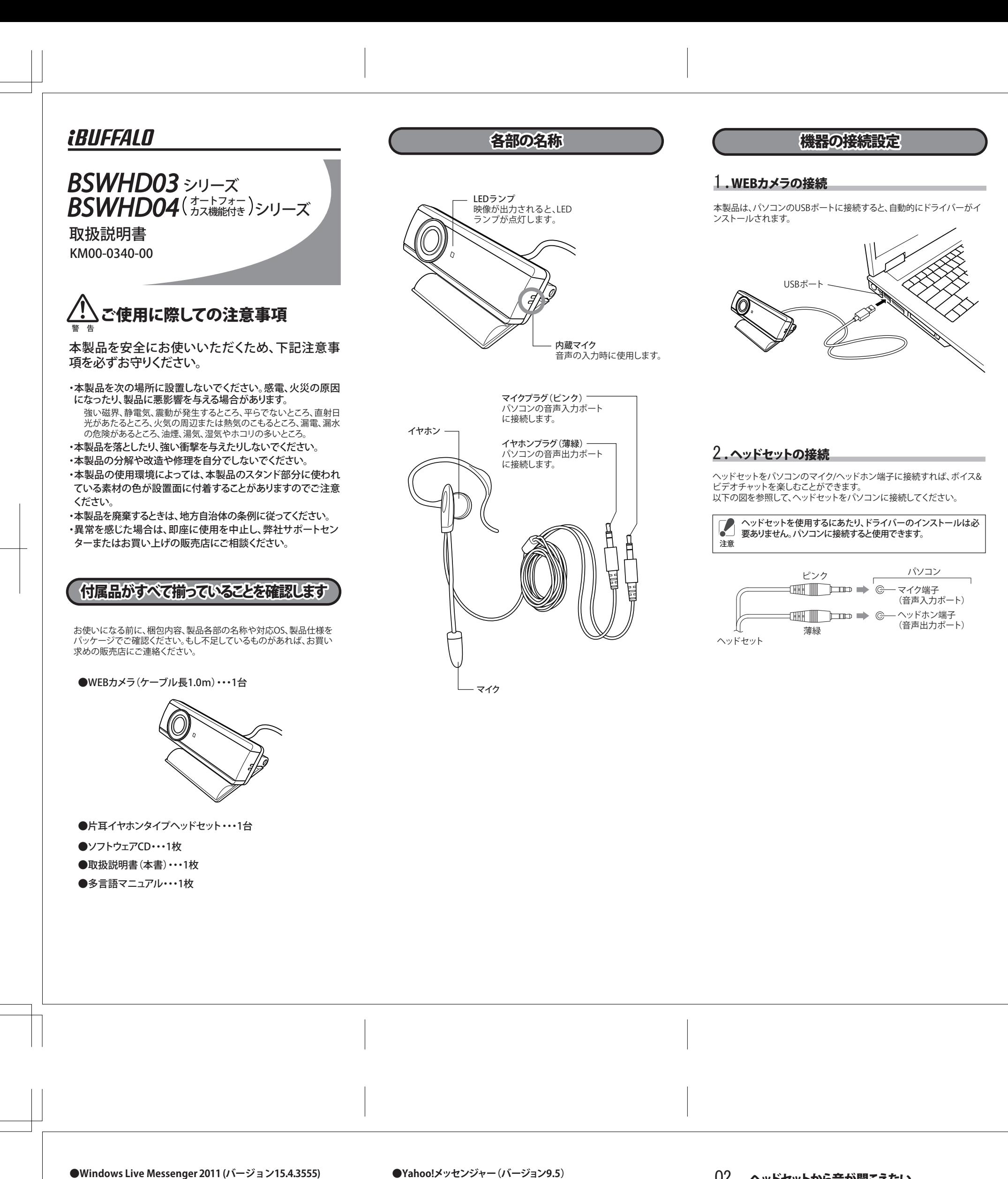

以上で設定は完了です。 この後、相手側にチャット開始のメッセージが表示されます。メッセー ジ中の[承諾]をクリックしてもらうと映像が相手側に表示されます。

**OK をキャンセル 画形A)** (6) [録音]タブをクリックし、[マイク]をダブルクリックします。

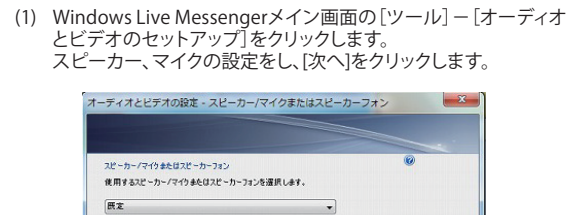

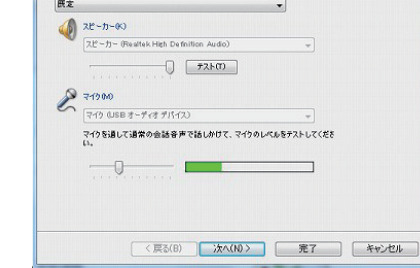

**●ヘッドセットの設定(Windows 7/Vista)** Windows 7/Vistaをお使いの場合は、以下の手順で設定をおこないま

- す。 (1) [スタート]メニュー内の「コントロールパネル」をクリックします。
- (2) [ハードウェアとサウンド]をクリックします。
- (3) [オーディオデバイスの管理]をクリックします。 (4) [スピーカー]をダブルクリックします。
- (5) [レベル]タブをクリックし、音量がミュートや小さくなっていない ことを確認し、[OK]をクリックします。

■ スピーカーのプロパティ インター インター マンマン マンマン マンマン マンマン 全般 レベル 拡張 |詳細

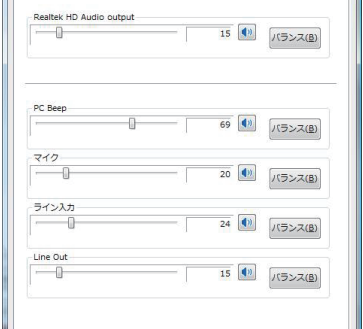

(3) チャットを開始し、チャット画面で[ビデオ]ボタンをクリックしま

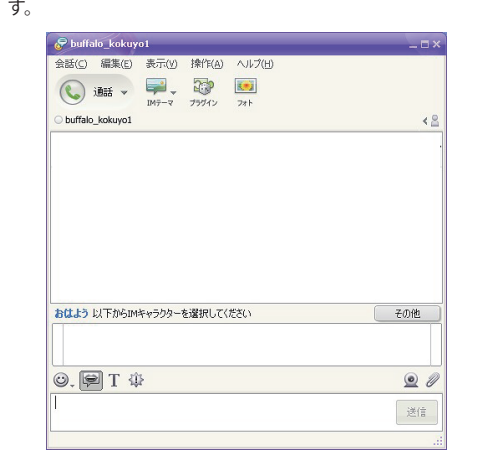

以上で設定は完了です。 この後、相手側にチャット開始のメッセージが表示され、[見る]ボタ ンをクリックしてもらうと映像が相手側に表示されます。

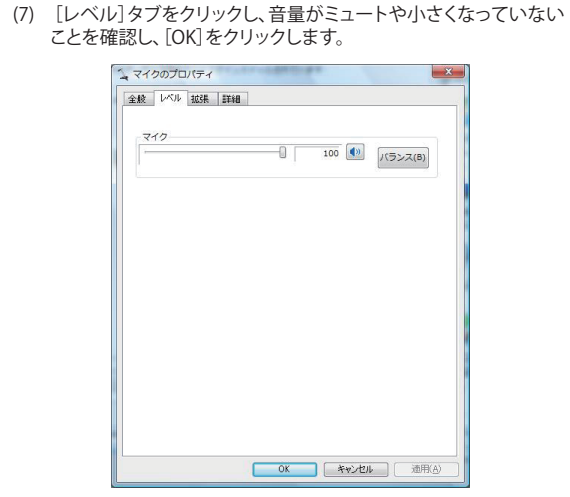

(8) [OK]をクリックして画面を閉じます。 以上で設定は完了です。

以上で設定は完了です。

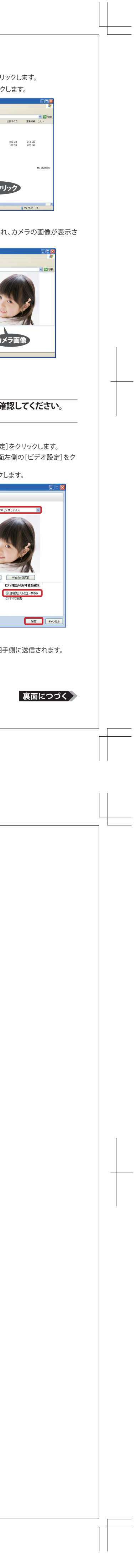

ください。

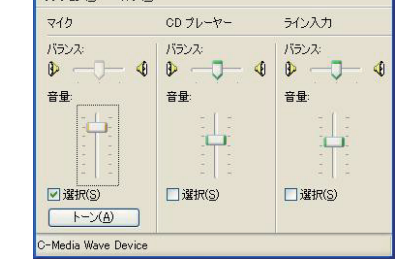

(4) [公開]ボタンをクリックします。

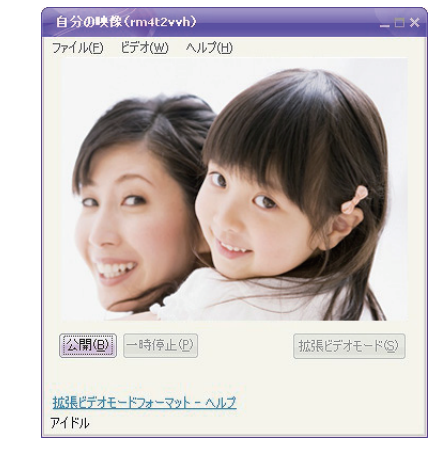

ヘッドセットから音が聞こえない、またはマイクから音が入らない 場合は、本紙表面の「機器の接続設定」を参照し、ヘッドセットが パソコンに正しく接続されているか確認してください。 ヘッドセットが正しく接続されている場合は、以下の手順でヘッド セットの設定をおこなってください。

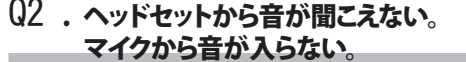

各ソフトウェアの設定についての詳細は、各ソフトウェアメー カーにお問い合わせください。

初版発行 2012/4/9

9:30~19:00(日曜日、夏期休暇、年末年始、法定点検日を除く) 個人のお客様窓口 │ 050一3163一1825

**PC パローバッファロー<br>- 86886.jp/shuri/** (http://www 不要)

We provide technical and customer support only in Japanese language.<br>We provide technical and customer support only for use in Japan.<br>当社へご提供の長人情報は次の目的のみに使用し、お客様の同意なく第三者への関示は致しません。<br>- お照合せに関する連絡 - 製品表向2の為のアンケート (サポートセンター)

iBUFFALO 製品 URL **buffalo.jp/supply/** ホームページ URL **buffalo.jp**

許可(または役務取引許可)が必要です。

株式会社/バツファロー

● 本製品のうち、外国為替および外国貿易法の規定により戦略物資等(または役 務)に該当するものについては、日本国外への輸出に際して、日本国政府の輸出 ● 保証書とともに購入日が証明できるものを保管して下さい。保証(修理)の際に 必要となります。

修理のご案内

携帯電話で修理品の送付先を確認することができます。 右のバーコードを携帯電話で読み取ってください。

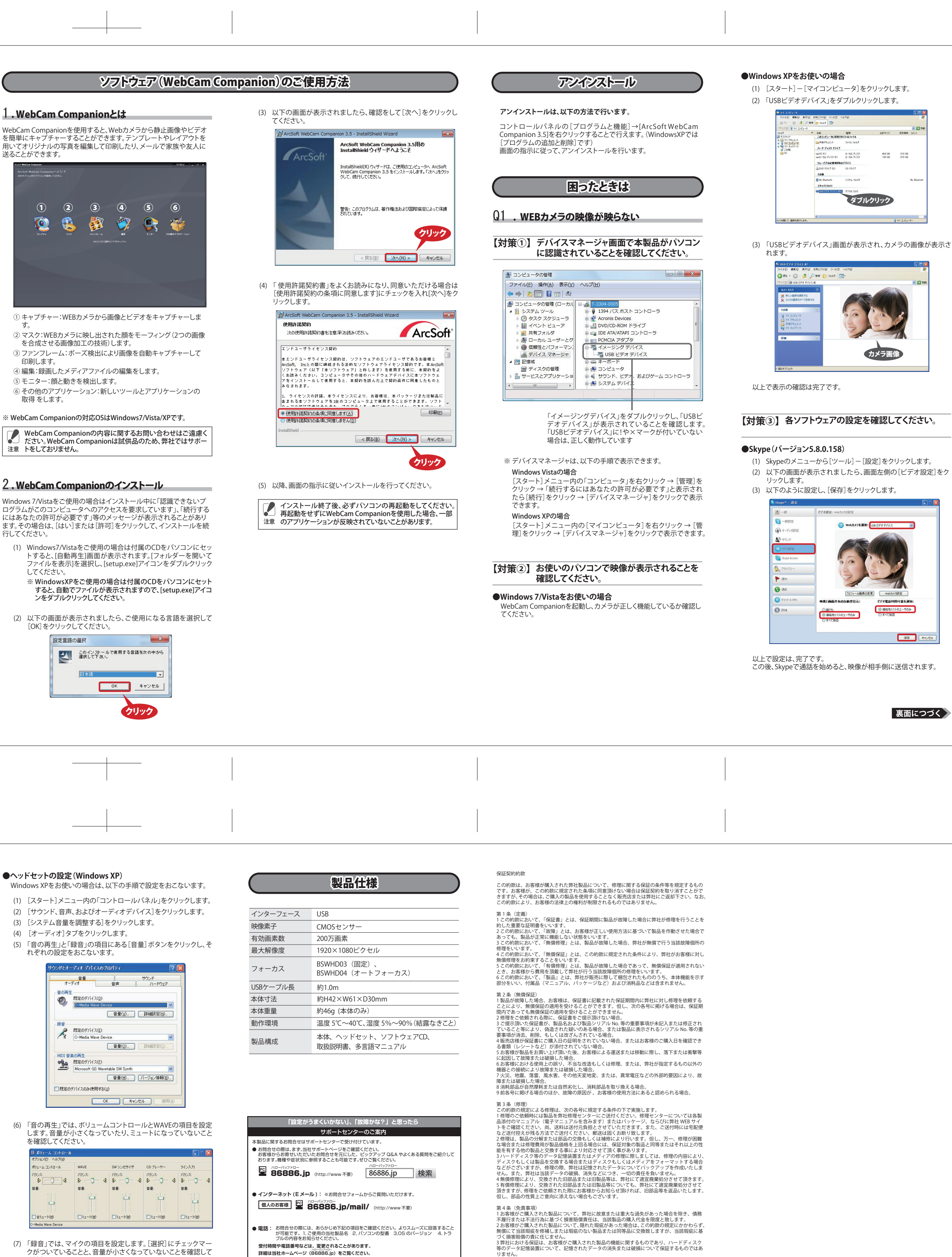

BSWHD03シリーズ/BSWHD04シリーズ 取扱説明書 KM00-0340-00

● 本製品は、日本国内の法令に基づいて作成した製品です。日本国外では使用し — ないでください。<br>● 掲載されている各製品名は、一般に各社の商標または登録商標です。

● デザイン、什様等は改良のため予告なしに変更する場合があります ● BUFFALO TM、iBUFFALO TMは、株式会社メルコホールディングスの商標です。

万が一、製品が故障した場合は、下記のサイトより「インターネット修理予約システムで申込む」をご 利用いただき、商品を当社修理センターまでご送付ください。事前に修理を予約いただくことで、修

■ 彩色<br>■ 高級

理期間の短縮や修理状況の確認を行うことが可能です。

第5条(有効範囲)<br>この約款は、日本国内においてのみ有効です。また海外、産業用途、組込、ならびに指定箇所以<br>外でのご使用につきましては、弊社はいかなる保証もいたしません。